# はじめての KNOPPIX/Math

濱田 龍義 (福岡大学) KNOPPIX/Math Project

## 1 序

KNOPPIX/Math\*1 は数学者のためのコンピュータ環境です。CD を PC \*2に入れて再起動するだけで、 すぐに日本語 TEX や数学ソフトウェアを使うことが出来ます。収録している数学ソフトウェアは多岐に渡っ ており、汎用数式処理システム Maxima や Risa/Asir, 結び目理論のための研究ツール Knot や SnapPea な どを収録しています。KNOPPIX/Math を使えば、ソフトウェアのインストールや設定作業をせずに、すぐ に専門的な研究ツールを使い始めることができます。

KNOPPIX/Math は海外出張時に携行していると便利です。滞在先でネットワークに接続しているコン ピュータを借りることができれば、どこにいても日本語でメールを読み書きし、ウェブページを閲覧すること ができます。既存の環境には何も手を加えませんので、CD を抜いて再起動すれば、元のコンピュータに戻り ます。本稿では KNOPPIX/Math の起動方法やファイルの保存方法、数学ソフトウェアの基本的な使い方に ついて解説致します。

## 2 KNOPPIX/Math とは?

KNOPPIX/Math は KNOPPIX (くのーぴくす) というコンピュータシステムを原型に作成されています。 KNOPPIX は ドイツの Klaus Knopper 氏によって始められたプロジェクトです。彼はノートパソコンを持 ち歩かずに、いつでも、どこでも自分が使っているコンピュータ環境を手軽に使えるようなシステムができな いかと考えました。そこで、愛用していた GNU/Linux やソフトウェアを CD 起動システムにまとめ上げ、 持ち歩けるようにしたのが始まりです。現在、KNOPPIX は LinuxTAG というグループによって開発、維持 されています。cloop という圧縮ファイルシステムを利用することで、700MB の CD に 1.8GB 近くの容量 を収録しています。PC に CD を入れて再起動するだけで、様々なハードウェアを自動認識し、いつでも、ど こでも同じコンピュータ環境を実現することができるようになりました。

KNOPPIX/Math は KNOPPIX 日本語版を原型としています。日本で本格的に KNOPPIX を紹介した のは、独立行政法人産業技術総合研究所(以下、産総研)の須崎有康氏を中心とする研究グループです。須崎 氏は「ネットワークを渡り歩けるコンピュータ」を研究しており、KNOPPIX は研究成果を発表する格好の 媒体でした。彼は Klaus Knopper 氏の了承を得て KNOPPIX の日本語化を始め、2002 年 9 月 18 日から行 なわれた Linux Conference において公開しました。KNOPPIX 日本語版は公開された直後に大変な反響を 呼び、ネットワーク公開していたサーバにダウンロード要求が殺到して止まったことは有名です。

<sup>\*1</sup> http://www.knoppix-math.org/

<sup>\*2</sup> 今のところ Apple 社の Mac では動きません。

私がいつ、どのようにして KNOPPIX 日本語版を知ったのか、記憶が曖昧なのですが、当時の日記によ ると 2002 年 10 月 2 日前後のようです。メールの送信記録を見ると、あまりに面白かったので、翌日には CD を数十枚複製して、親交のあった先生方に学内便で送付しています。KNOPPIX は、いつでもどこでも GNU/Linux 環境を手軽に構築できます。真っ先に考えたのは、教育用途での利用でした。私は情報教育に 関わっているのですが、手軽に使える KNOPPIX は学生の自宅学習環境としても最適です。KNOPPIX は 全てオープンソースソフトウェアで構成されていますので、自由に配布、複製ができます。CD-R 1 枚の値 段は安価ですし、収録するアプリケーションを変更することも自由にできます。学生は、CD を自宅のコン ピュータで起動させるだけで、プログラミング環境やオフィス環境などを自由に使うことができるのです。ま た、CD の特性から環境が壊れにくいという点も大変魅力的でした。

まず考えたのは TFX 環境の収録でした。世の中に Microsoft Office がプレインストールされたコンピュー タは山のようにありますが、TEX 環境がプレインストールされたコンピュータは、ほとんど見たことがあり ません。TFX がインストールされた KNOPPIX さえあれば、すぐに TFX 環境が手に入るのです。これは、 数学者にとって魅力的です。数学者という人種は、最新の研究動向を知り、新しいアイディアを得るために国 内外を問わず出張が多いものです。KNOPPIX があれば、普段のコンピュータ環境を持ち歩けるだけではな く、海外にいても自由に日本語でメールやウェブを読み書きできます。KNOPPIX は GNU/Linux をベース としていますので、TFX だけでなく、オープンソースソフトウェアの数式処理ソフトウェアや可視化ソフト ウェアを収録することもできます。私は 2002 年度から首都大学東京の Martin Guest 氏を中心とする研究プ ロジェクト「幾何学とトポロジーにおける可積分系の研究と計算機支援による実験と視覚化」に研究分担者と して参加し、計算機支援による可視化ツールについて調べていました。可視化ツールを教育にどのように利用 していくかについても課題となっており、Martin Guest 氏に数学向けの KNOPPIX を作るアイディアを話 したところ、快くサポートを引き受けていただきました。現在、KNOPPIX/Math のホームページが首都大 学東京にあるのは、このような経緯からです。

当時、産総研では KNOPPIX を企業向けのコンファレンスや、様々な学会等で紹介していました。そこで、 極めて気軽な気持ちから日本数学会での公開を産総研の須崎氏に持ち掛けました。こうして出来上がったのが KNOPPIX/Math です。これは、2003 年 3 月に東京大学で行なわれた日本数学会年会で公開されました。そ の後、2004 年 3 月に筑波大学で行なわれた年会で公開された KNOPPIX/Math/2004、2005 年 3 月に日本大 学で行なわれた年会で公開された KNOPPIX/Math/2005 と続いています。また、KNOPPIX/Math/2005 については、教育用の KNOPPIX としてプロジェクトを成功させていた KNOPPIX Edu の開発グルー プの援助を得て、共同プロジェクトとして情報処理学会および日本数学会で公開することができました。 KNOPPIX Edu は東北学院大学の志子田有光氏を中心として、産総研、(株)アルファシステムズとの産官 学共同プロジェクトとして知られています。東北学院大学工学部では、学生全員に KNOPPIX Edu が配布さ れており、プログラミング環境、回路設計、データベースの学習、数式処理等の自宅学習環境として活用され ています。現在、国内数十校の高等教育機関において KNOPPIX は教育に利用されています。志子田先生に よって KNOPPIX 教育利用研究会\*3が設置されており、ここでは、メーリングリストを通して、KNOPPIX の教育利用について活発に議論が進められていますので、興味のある方は是非参加してください。

<sup>\*3</sup> http://www.knoppix-edu.org/

## 3 収録ソフトウェアについて

当初、KNOPPIX/Math には Maxima を始めとする少数の数学ソフトウェアしか含まれていませんでし た。これは、数学ソフトウェアを紹介することの重要性について、私があまり認識していなかったことが原因 です。

数学会で紹介してみてわかったことは、会場で展示を行なうことで自分の専門分野以外の数学者と交流を持 てるということでした。会場で直接会って、話をすることで数学ソフトウェアへの要望や期待というものを直 接、感じることができました。そこで、翌年の KNOPPIX/Math/2004 では、内外の数学ソフトウェアを紹 介することに重点を置くことにしました。しかし、多数の数学ソフトウェアを収録したのは良いのですが、使 い方がわかりにくいという意見を耳にするようになりました。専門的な数学ソフトウェアというものはその専 門領域を理解していない限り上手に利用することができません。そこで、KNOPPIX/Math/2005 ではソフ トウェアを解説するドキュメントの収録ということについても考慮しました。

このような経緯を経て、KNOPPIX/Math/2005 は次のような数学ソフトウェアを収録しています。

- *•* 組版環境 *· · ·* pLATEX 2*ε*, *AMS*-TEX, *AMS*-LATEX, Prosper, jBibTEX, jLATEX2HTML, ps2img
- *•* 汎用計算機代数システム *· · ·* Maxima(xmaxima, Kayali, wxMaxima), Risa/Asir(OpenXM)
- *•* 可視化ツール *· · ·* Dynagraph, Geomview, Gnuplot, Grace, *surf*, Surface Evolver, XaoS
- *•* 群論 *· · ·* GAP, 微分作用素環 *· · ·* Kan/SM1(OpenXM), 整数論 *· · ·* NZMATH, PARI/GP
- *•* 可換代数、代数幾何学 *· · ·* Singular, Macaulay2
- *•* 初等幾何学 *· · ·* KSEG, 結び目理論 *· · ·* KNOT, SnapPea
- *•* 数値計算 *· · ·* BLAS, Octave, Yorick, 統計処理環境 *· · ·* R-jp, XLISP-STAT
- プログラミング言語 ··· C, C++, Java, Fortran, Ruby, Perl, Python, Scheme, ...
- 拡張ライブラリ *· · · EGGX/ProCALL*, Polynomial(Ruby), Algebra(Ruby), Rational(Ruby)
- *•* ドキュメント *· · ·* 私家版 Maxima 入門, Maxima マニュアル, LATEX 2*ε* による論文作成の手引, KSEG ヘルプ

収録しているソフトウェア全てについて、ここで紹介することはできませんので、ほんの一部について簡単 に解説します。

#### 3.1 Maxima

Maxima は 1960 年代に MIT で開発された DOE Macsyma を移植した汎用計算機代数システムです。 1982 年からは William Schelter によって保守されてきました。彼は 1998 年に Macsyma のソースコード を GPL というフリーソフトウェアライセンスで公開しました。2001 年に氏が亡くなられた後はメーリン グリスト\*4 を中心として開発が続けられています。インターフェースについては shell からの入力の他にも xmaxima という X に対応した GUI も収録しています。xmaxima を起動すると、簡単なドキュメントが表 示されます。表示されている命令をマウスでダブルクリックすれば、Maxima の命令が実行され、計算が行 なわれます。表示されている命令の数値や式を変更することもできますので、是非、試してみてください。 Maxima は Emacs や GNU TeXmacs をフロントエンドとして利用することも可能です。Maxima 自身もグ

<sup>\*4</sup> http://maxima.sourceforge.net/maximalist.html

ラフ描画機能や曲面描画機能を備えていますが、現在は、gnuplot による表示が標準となっています。その他 にも Geomview 等を外部可視化ツールとして利用することができます。

詳しい使い方については、KNOPPIX/Math の CD に収録されている中川義行氏による「私家版 Maxima 入門」を読むと良いでしょう。この文書は、現在 「Maxima 入門ノート」\*5と名前を変えてネットワーク上に 公開されています。

#### 3.2 OpenXM

OpenXM とは、同じタイプまたは異なるタイプにおける数学プロセス間でメッセージを交換するための規 約です。数学プロセス間でメッセージを交換することにより、ある数学プロセスから他の数学プロセスを呼び 出して計算を行なったり、他のマシンで計算を行なわせたりすることが目的です。現在、神戸大学の高山信 毅氏、野呂正行氏、金沢大学の小原功任氏を中心とするグループによって開発が行なわれています。神戸大 学の高山氏とは、2003 年 1 月に東京都立大学で開かれた "幾何学と可視化 (Geometry and Visualization)" という国際研究集会において、初めてお会いしました。そこで、2003 年 2 月に金沢大学で開かれる "第 2 回 OpenXM committers meeting" への参加のお誘いを受けました。私は OpenXM の研究成果を収録した KNOPPIX を作成して持参し、「KNOPPIX/Math の可能性について」という発表を行ないました。後述す るライセンス上の問題があったため、ネットワーク上には公開しませんでしたが、これが KNOPPIX/Math の原型です。この出会いがなかったら KNOPPIX/Math は生まれていなかったかもしれません。その後、 OpenXM グループからも、様々な形で援助を受け、密接に研究連絡を取り続けています。

OpenXM パッケージは計算機環論システム kan/sm1, 汎用数式処理システム Risa/Asir などを含んでい ます。Risa/Asir は富士通の研究所で開発された汎用数式処理システムで、多項式の計算を得意としていま す。特にグレブナー基底の計算速度について高い評価を得ています。Risa/Asir については、その開発経緯か ら Fujitsu Laboratories License (FLL) を採用しているため、厳密な意味ではフリーソフトウェアではあり ません。OpenXM グループによって開発されたスクリプトを利用して FLL を採用している部分だけをネッ トワークインストールすることで、利用を可能にしています。KNOPPIX はホームディレクトリを USB メ ディアなどに保存することもできるので、あらかじめ Risa/Asir をネットワークを用いてインストールして おけば、Risa/Asir 環境を自由に持ち運ぶことも可能です。

デスクトップ上に表示されている数学デモというフォルダに OpenXM に関する簡単な使用方法とドキュメ ントへのリンクが収録されています。

#### 3.3 Singular + *surf*

Singular は可換代数、代数幾何と特異点理論向けの数式処理システムです。Gert-Martin Greuel, Gerhard Pfister, Hans Schönemann の 3 人を中心とするグループによって開発が進められています。一方、surf は可 視化ソフトとして Johannes Gutenberg University of Mainz の Stephan Endrass を中心とする代数幾何学 研究グループによって開発されました。二変数多項式の零断面として与えられた平面上の代数曲線、三変数多 項式の零断面として与えられた代数曲面、複数の曲面の超平面による断面などを可視化することを目的として います。

Singular と *surf* については、横田博史氏によるフリードキュメント「KNOPPIX/Math 徹底攻略, 有馬

<sup>\*5</sup> http://www.eonet.ne.jp/~kyo-ju/maxima.pdf

の巻 B, Surf と Singular」\*6 がネットワーク上に公開されています。また、同じく横田氏による講演資料 「Singular と surf で描く代数曲面」が 2005 年 9 月 18 日に岡山大学で行なわれた研究集会「数学ソフト ウェアとフリードキュメント」のページに公開されていますので、そちらも御覧ください。このページは http://www.knoppix-math.org/ から辿れるようになっています。

#### 3.4 Dynagraph

Dynagraph は Rouben Rostamian 氏によって作成された 3 次元可視化ソフトウェアです。汎用数式処理 ソフトウェアとして販売されている Maple に良く似た命令を採用しており、3 次元ユークリッド空間内の曲 線や曲面などを媒介変数表示を利用して描画できます。

✒ ✑

 $\sqrt{2\pi}$ 

 $\overline{a}$ 詳しい使い方については、Dynagraph を起動後に

```
Dynagraph version 1.3f, (last modified 2003-10-28 20:06)
   Copyright (c) 1997-2003, Rouben Rostamian <rostamian@umbc.edu>
> help
```
と入力してください。すると、

```
This online help has been extracted from the html version of the
 documentation in /usr/share/doc/dynagraph/help/index.html .
 Type "?topic" or "help topic" for details.
 ("topic" can be abbreviated if unambiguous.)
 Getting started:
    sample-session transcript of a brief dynagraph session
    examples further plotting demonstrations
 Plotting:
    plot [same as plot3d] plot a surface
    spacecurve plot a curve in 3D
    tubeplot plot a tube around a curve in 3D
    dataplot plot a surface, curve or tube from numeric data
 ... ✒ ✑
```
という画面が表示されます。表示を次の頁に進めたい時はスペースキーを、表示を終了したい時は q を入力 してください。例えば、tubeplot という筒状の曲面を描く命令について知りたければ、

<sup>\*6</sup> http://www.bekkoame.ne.jp/~ponpoko/Math/Arima/SS\_Arima.pdf

> help tubeplot

 $\sqrt{2}$ 

```
と入力することで、基本的な用法と例が表示されます。
例えば、
```

```
> tubeplot({[cos(t), sin(t), t], [-cos(t), -sin(t), t]}, t=0..2*Pi);
```
を入力すると、次のような画像が表示されます。マウスで好きな視点からも見ることができますし、描画方法 を指定して点やワイヤーフレームで表示することも可能です。

 $\Box$ 

 $\sqrt{2\pi}$ 

✒ ✑

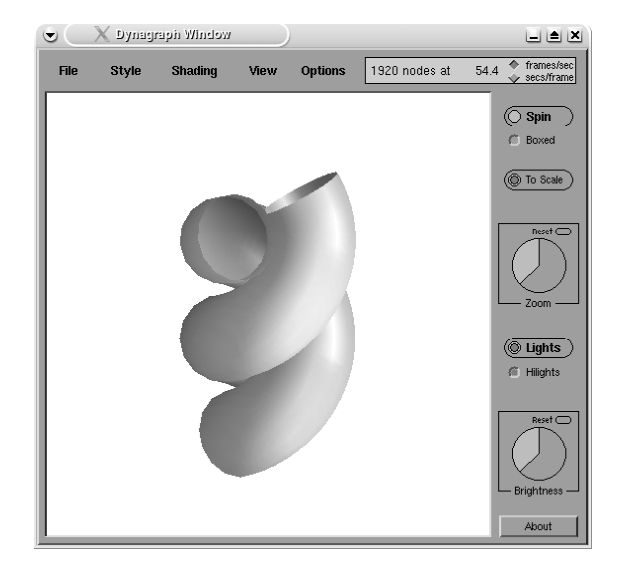

### 3.5 KNOT

KNOT\*7 は結び目の図を描き、不変量等を計算するプログラムです。神戸市立工業高等専門学校の児玉 宏児氏が開発しており、開発者である児玉氏の協力を得て KNOPPIX/Math/2005 からサポートしていま す。ここでは、詳しい使い方については解説しませんが、KNOPPIX/Math/2005 に収録されている "Knot Program Release Note(Linux version)" や 2005 年 11 月 28 日に大阪産業大学梅田サテライトで行なわれた 研究集会「トポロジーとコンピュータ 2005」の講演資料\*8 が参考になるはずです。

### 3.6 KSEG

"KSEG" は対話式幾何学ソフトウェアの一種です。コンパスや定規の代わりに、コンピュータと対話をし ながら図形を描きます。単にコンパスと定規の代わりならば、わざわざコンピュータを使う意味はありませ ん。KSEG を使うと、図形の性質を保ったまま、変形、回転、移動を行なえます。2 点の距離や角度を計測し たり、計算を行なうこともできます。また、点の軌跡を描く機能があるので、様々な平面曲線を描いて遊ぶこ ともできます。ウィンドウ上部にメニューが配置され、その下にはボタン型のアイコンがあります。ボタンの

<sup>\*7</sup> http://www.math.kobe-u.ac.jp/˜kodama/knot.html

<sup>\*8</sup> http://www.math.kobe-u.ac.jp/˜kodama/top-comp-2005.html

絵を見れば、おおよその見当はつくのではないでしょうか?ヘルプをクリックすると日本語に翻訳された解説 を読むこともできます。詳しい使い方を知りたい時は、このヘルプファイルを読むと良いでしょう。 KSEG の基本的な使い方については、次の 3 つのことだけ押えておけば十分です。

- 1. 右クリックで点を描画
- 2. 左クリックで点や線、円を選択(矩形選択や shift キーを用いた複数選択も可能)
- 3. 図形作成に必要な点や線を選択後、メニューもしくはボタンで図形を作成

例えば、線分を描きたいとします。平面内で線分を決定するためには両端の 2 点が必要です。従って、 KSEG で線分を描く時は、次のような手順を踏みます。

- 1. 適当な場所で右クリック
- 2. さらに別な場所で右クリック
- 3. Shift キーを押しながら 2 点を選択
- 4. メニューから 「新規」 *→* 「線分」を選択(メニューの代わりに該当するボタンをクリックしても良い です。)

楕円や双曲線などの 2 次曲線などは、比較的簡単に描けます。楕円については、2 点からの距離が一定な点 の軌跡として描くことができますし、包絡線としての構成も楽しいものです。

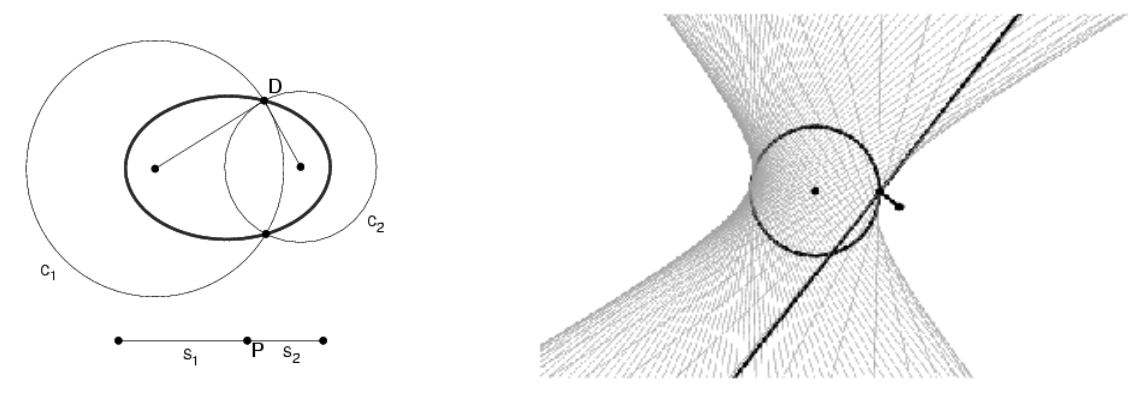

図 1 楕円 のコンコンコンコンコンコンコンコンコンコン 図 2 包絡線としての双曲線

詳しい利用方法については、横田氏によって翻訳されたヘルプファイルや、フリードキュメント「Knoppix/Math 徹底攻略, 有馬の巻 A」\*9 に収録されている「KSEG で遊ぶ平面幾何」などを参照してください。 デスクトップ上の数学デモというフォルダやウェブ上に多数のサンプルを収録しています。

### 3.7 プログラミング環境

KNOPPIX/Math は C 言語や Java, Fortran などのプログラミング環境も多数収録しています。容量の問 題からビジュアルな統合開発環境は削除されていますが、Emacs や vi などの標準的なエディタを用いて、コ マンドラインからプログラムを実行することができます。サポートしている言語は、C, C++, Java, Fortran, Ruby, Perl, Python, Scheme などです。

<sup>\*9</sup> http://www.math.kobe-u.ac.jp/HOME/taka/2005/k-book-arima-A.pdf

KNOPPIX/Math/2005 ではグラフィクスライブラリとして愛知教育大学の山内千里氏による EGGX/ProCALL を収録しています。EGGX/ProCALL は N88BASIC に似たグラフィクス操作環境を Fortran や C 言語で手軽に使えるように実装されたのものです。現在、複数の大学でプログラミング教育に 用いられています。

また、数学実験環境として、Ruby や Python などの軽量言語の拡張ライブラリが複数収録されています。児 玉氏による多項式計算ライブラリ Polynomial, 長岡技術科学大学の原信一郎氏による Algebra, Rational, 首 都大学東京の研究グループによる数論向け計算システム NZMATH などを収録しています。Ruby や Python などの軽量言語は、その分かりやすい文法と開発スピードの速さから、現在、世界中で盛んに使われていま す。上記ライブラリを用いると、大きな整数だけでなく、多項式環や剰余環などをプログラムの中で自然に定 義することができます。

## 4 日本語ドキュメントについて

KNOPPIX/Math では、2005 年度版から日本語によるドキュメントに注力して収録を始めました。代表的 なドキュメントとしては、

- *•* 私家版 Maxima 入門(中川義行著)
- *•* Maxima マニュアル(横田博史著)
- *•* LATEX 2*ε* による論文作成の手引(松田七美男著、濱田編集)
- *•* KSEG ヘルプ(横田博史著)
- *•* EGGX/ProCALL マニュアル(山内千里著)
- *•* Risa/Asir ドリル(高山信毅著)

などが挙げられます。例えば、「LATEX 2*ε* による論文作成の手引」は、50 頁弱ほどの分量ですが、これ一つ読 むだけで LATEX 2*ε* の基本的な記述方法がわかるように書かれており、中国地方にある高校の理数コースでは 1 年生の教材として使われているそうです。

KNOPPIX/Math に収録されている数学ソフトウェアは、研究上、有益なツールとして様々な分野で活躍 しています。しかし、このような数学ソフトウェアに関する日本語ドキュメントが少ないため、その使い方が わかりにくいという意見を耳にします。現在、我々は KNOPPIX/Math Project というチームを作って、新 たな日本語ドキュメントの作成に努めています。その成果の一つが、ここまでに何度か紹介したフリードキュ メント「KNOPPIX/Math 徹底攻略 有馬の巻」です。この文書は、神戸大学の高山信毅氏の呼びかけに応じ たメンバーが神戸大学に集い、作成したものです。今後、数学ソフトウェアの研究開発、研究利用を進めるに あたって、フリードキュメントの重要性はますます増していくと思われます。

## 5 KNOPPIX/Math の使い方

KNOPPIX/Math は CD 起動型のシステムです。CD から起動するためには、ハードディスクにインス トールされている Windows よりも優先して CD から起動する必要があります。電源を入れてから、すぐに CD ドライブを開き、CD を挿入するという方法もありますが、それよりは Windows が起動している状態で CD を挿入してから再起動した方が慌てずに行なえて良いようです。この章では、KNOPPIX/Math の起動 方法やファイルの保存方法、ネットワークの利用法などについて解説します。

### 5.1 起動

KNOPPIX を使う時は、CD-ROM ドライブを備えた Windows 系のデスクトップコンピュータを利用す る方法が一番簡単です。なぜならば、ほとんどのデスクトップコンピュータは何も設定をしなくても ハード ディスクに優先して CD-ROM から起動するように設定されています。

一部のデスクトップコンピュータやノートブックパソコンについては、BIOS という PC の起動を司る部分 の設定を変更する必要があります。PC に電源を入れて Windows が起動する前に表示されるメッセージを 注意深く観察してください。大抵の場合には、起動後すぐに適切なファンクションキーを押す事で CD-ROM から起動させることができます。

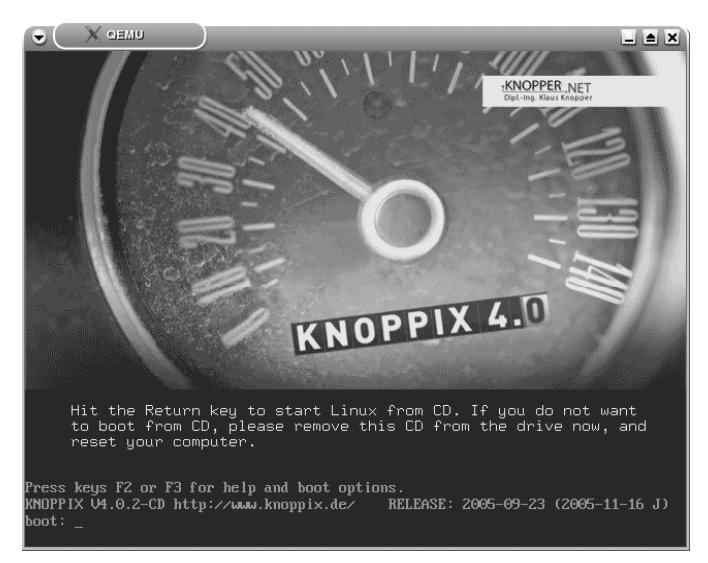

まず、第一段階が起動できた場合は上図のような画面が表示されます。この画面が表示されたらば、Enter キーを入力してください。Enter キーを入力しなくても一定の時間がたつと自動的に起動します。

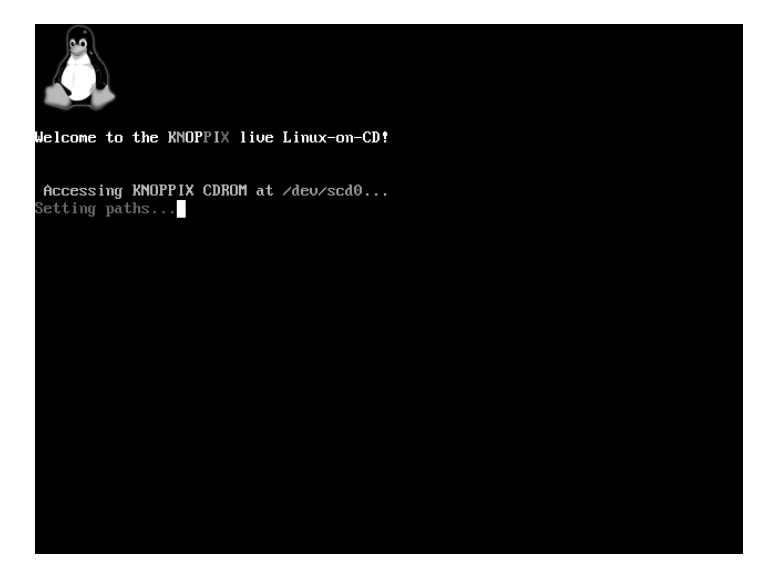

上図に表示されているのは Linux の一般的な起動画面です。KNOPPIX の場合には、この過程で PC の状態

を判断して X Window System やネットワークカードなどの自動設定を行ないます。ほとんどの場合は、何 のトラブルもなく KNOPPIX を利用できる状態になりますが、機種によっては、この過程で失敗する場合が あります。その場合には、最初の起動画面でファンクションキーの F2 もしくは F3 を押してください。例え ば、F3 を入力すると下図のような画面が表示されます。

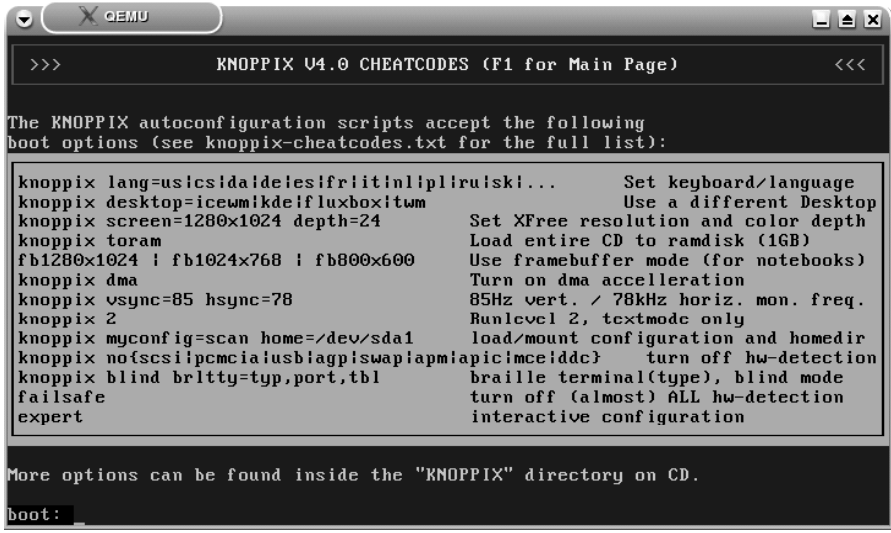

トラブルにあっても、適切なオプションを入力することで、ほぼ問題なく起動することができようです。起動 に関する詳しい情報は、

*•* 産総研の動作実績

http://unit.aist.go.jp/itri/knoppix/hardware/

*•* WikiWiki FUN <sup>の</sup> KNOPPIX 動作報告 http://fun.sci.fukuoka-u.ac.jp/wiki/

などに集められています。また、KNOPPIX-ML\*10 というメーリングリストの過去ログ\*11 を検索してみる と、求める情報が見つかる場合があります。

また、もしも使用する PC が古い場合や搭載メモリが少ない場合には、次のようなオプションを入力してみ てください。

 $\sqrt{2\pi}$ 

 $\Box$ 

#### boot: knoppix desktop=fluxbox

CPU に負荷の少ない環境を使用することができます。見かけや使い勝手は若干異なりますが、ほとんどのソ フトウェアは問題なく利用することができるはずです。

#### 5.2 数学デモ

CD 内のフォルダ "Math" 内の "PDF" フォルダには「私家版 Maxima 入門」と「LAT<sub>E</sub>X 2<sub>2</sub> による論 文作成の手引」というフリードキュメントが収録されています。Windows からの印刷も可能です。また、

<sup>\*10</sup> http://www.freeml.com/archive/knoppix@freeml.com

<sup>\*11</sup> http://knoppix-ml.dennougedougakkai-ndd.org/

KNOPPIX 起動後にデスクトップ上に表示されている "数学デモ" というフォルダには、リンク集、サンプル ファイル等が収録されています。特に KNOPPIX-Math.html というファイルをクリックすると、CD 内に圧 縮して収録されているドキュメントにアクセスできるようになっていますので参照してください。

### 5.3 ファイルの保存方法

KNOPPIX は CD から起動するシステムです。電源を切って CD を取り除けば、元の Windows に戻りま す。それでは、KNOPPIX を使って作成したファイルはどこに保存されるのでしょうか? KNOPPIX では、 作成したファイルはホームディレクトリという領域に保存されます。ホームディレクトリという概念は多人数 のユーザで利用する UNIX 上で考え出された方法で、ユーザごとに個別の記憶領域(ディレクトリ)を割り 当てます。KNOPPIX を起動するとユーザは knoppix というユーザ名が割り当てられてコンピュータを利用 します。そして、knoppix というユーザのホームディレクトリは /home/knoppix が割り当てられています。 ここで "/" は Path と呼ばれています。\*12 /home/knoppix というのは、一番上のディレクトリから見た時に home というディレクトリ内の knoppix というディレクトリを指しています。標準状態において KNOPPIX は電源を切った時にホームディレクトリが消えてしまいます。実は、このホームディレクトリは PC のメモ リ上に作成されています。したがって、もし、自分が作成したファイルを保存したい時には、別の記憶装置に 保存する必要があります。

そこで活躍するのが Konqueror というソフトウェアです。Konqueror はファイル管理ソフト、Web ブラ ウザ、FTP クライアント、Secure Shell クライアントなどの機能を備えており、大変便利なツールです。基 本的な利用方法は、アイコンを "シングル" クリックするか、Drag & Drop することで、実行できます。

ファイルを保存する場合には, USB フラッシュメモリが便利です. KNOPPIX では, 安全を考え初期状態で は書き込みができないように設定されています. USB フラッシュメモリを挿入するとデスクトップ上にアイ コンが表示されますので, このアイコンを右クリックして「動作」*→*「Change read/write mode」を選択し てください. これで書き込みが可能になります. 利用後はアイコンを右クリックして「マウント解除」を忘れ ずに行なってください.

#### 5.4 ネットワークの利用

KNOPPIX を利用する環境で DHCP サーバ\*13が動いていれば、起動するだけでネットワークを利用でき るようになります。もし、環境に DHCP サーバがない場合は無線 LAN ルータなどに DHCP サーバ機能が 付いていますので、利用を検討する価値があります。また、IP アドレスは手動で設定することもできます。 メニューから KNOPPIX *→* Network/Internet *→* ネットワークカードの設定を選択して指定することがで きます。

ネットワークが利用できると、ファイルの保存方法に選択肢が増えます。ほとんどの研究機関には、 UNIX サーバが提供されていますので、Secure Shell を利用してファイルを複製することが可能です。 これも Konqueror を利用して簡単に行なうことができます。Konqueror の「場所 (o)」という入力欄に sftp://user@hostname を記入してください。ここで、"user" は Secure Shell が動いている UNIX サーバ に自分が持っているアカウント名、hostname は UNIX サーバの名称です。接続を試みるとパスワードもし

<sup>\*&</sup>lt;sup>12</sup> Windows では "\" や "\" が使われます。

<sup>\*13</sup> IP アドレスを自動的に割り当てる仕組み

くはパスフレーズを要求してきますので、適切なパスワードを入力して接続してください。あとは、マウスに よる操作でファイルを複製することができます。

#### 5.5 プリンタの設定

プリンタについては、PostScript プリンタやインクジェットプリンタを利用することができます。メニュー から KNOPPIX *→* Configure *→* Configure printer(s) を選択してください。メニューからプリンタの追加 を選択して適切なプリンタを設定することで利用が可能です。

#### 5.6 HD へのインストール

KNOPPIX は CD から起動して利用することを前提としていますが、ハードディスクへインストールして、 他の Linux Distribution と同じように利用することもできます。メニューから KNOPPIX *→* Root Shell <sup>を</sup> 選択するとコンソール画面が表示され、 root 権限に移行します。あとは、  $\sqrt{2}$ 

#### root@ttyp2[knoppix]# knoppix-installer

と入力すれば、インストールがスタートします。

ただし、この操作は既存の Windows を破壊する可能性があります。あくまで自己責任で、Web 上にある 情報や、書籍等で詳しく調べてから操作を行なうようにしてください。

✒ ✑

最近は、KNOPPIX に関する本も多数出版されています。初心者向けの本から、専門家向けのものまで日 本語で読むことが可能です。参考文献として、最後に紹介しておきますので、参照してください。

#### 5.7 起動できない場合

起動に関するトラブルのほとんどは次の 4 つのパターンに当てはまります。

- 1. Microsoft Windows が起動してしまう。
- 2. 起動はするが、途中で止まってしまう。
- 3. X Window System が起動しない。
- 4. KNOPPIX が起動するが、実行中に自動的に終了する。

Microsoft Windows が起動するケースでは、BIOS の設定が必要です。BIOS とは、PC に接続している ドライブやキーボードなどの周辺機器を司るソフトウェアであり、OS の起動ドライブの優先順位を設定する ことができます。CD-ROM ドライブがハードディスクに優先していないと、KNOPPIX が起動しません。 BIOS の設定を行なうためには設定画面を呼び出す必要があります。

実は、この部分が大変問題です。BIOS 設定画面の呼び出し方法は、メーカーによっても異なりますし、ま た、同じメーカーでも機種によって異なります。PC のマニュアルに載っていれば良いのですが、起動時に現 れる BIOS Setup 等の文字は一瞬しか表示されませんので、見逃さないように凝視していなければいけませ ん。あとは、Google 等の検索エンジンで調べて見つかる場合もあります。最後の手段としては、F1, F2, Del, F8, F10, F12, Tab キー等が BIOS 設定に割り当てられてるケースが多いので、上記キーを素早く順番に押し ていき調べるという方法もあります。

## 6 今後の課題について

#### 6.1 700MB という制限

現在、KNOPPIX/Math は CD-ROM を媒体として配布しています。KNOPPIX/Math は KNOPPIX 日 本語版を原型としていますが、その製作過程において、原版に収録されているソフトウェアパッケージの中か ら数学版に必要ないと思われる 295 パッケージを削除し、計算機代数システムや可視化ツールなどのパッケー ジを 153 個追加しています。結果として、700MB の領域に 1000 個以上のパッケージが収録されていますが、 今後、新たに収録したい数学ソフトウェアが出現した時に、どのように取捨選択して収録するかというのは難 しい問題です。

将来的には DVD に移行することを検討していますが、DVD に対応していない PC が、まだまだ現役で使 われており、1 枚辺りの複製コストも CD より高価なため、判断に苦しむところです。

#### 6.2 日本語ドキュメントの充実

KNOPPIX/Math の目的は、研究上有益な数学ソフトウェアを紹介し、誰にでも手軽に使えるようにする ことです。これまでに様々な数学ソフトウェアを紹介してきましたが、日本以外の国で開発された数学ソフト ウェアが多いため、日本語ドキュメントがほとんど存在しないことが問題でした。

今後、既存のソフトウェアについての日本語ドキュメントの充実をはかることは急務と考えています。その ためにも、もし、気に入った数学ソフトウェアに出会った時は、短いもので結構ですので、是非、ドキュメン トの作成、公開について検討していただけますよう、皆様にお願い致します。

#### 6.3 KNOPPIX Edu との連係

昨年度から KNOPPIX Edu プロジェクトと共同で KNOPPIX の教育利用について進めてきました。 KNOPPIX/Math は数学者のためのデスクトップ環境として設計されていますが、数学学習者に対して数学 研究の一端を見せるための道具としての利用も期待できます。すでに KNOPPIX/Math は複数の大学で教育 利用されていますが、さらに KNOPPIX Edu プロジェクトとの連係を強め、数学ソフトウェアの新たな可能 性について研究を進めるつもりです。

#### 6.4 プロジェクトの国際化について

2006 年 12 月にソウルの KIAS で行なわれた ASCM2005 [2] において KNOPPIX/Math Korean edition を新たに公開致しました。これで、KNOPPIX/Math は日本語、英語、朝鮮語の 3 言語に対応し、国際的な プロジェクトとして、新たなユーザ層を開拓しつつあります。今後も、上流開発者との連係を強め、数学ソフ トウェア紹介の標準環境として、国際的な認知を目指していく予定です。

また、KNOPPIX/Math の開発は KNOPPIX/Math Project というグループ体制に徐々に移行していく 予定です。準備が整い次第、Web やメーリングリスト等によるユーザ層へのサポートを広げていくつもりで すので、皆様の参加をお待ちしております。

# 参考文献

- [1] 濱田 龍義, 須崎 有康, 飯島 賢吾, "KNOPPIX/Math について", 数式処理 Vol.11 No.1 (2004), 3–14, http://www.jssac.org/Editor/Suushiki/V11/No1/V11N1\_103.pdf.
- [2] Tatsuyoshi Hamada, Kuniyasu Suzaki, Kengo Iijima and Arimitsu Shikoda, "KNOP-PIX/Math:Portable and distributable collection of mathematical software and free documents", Proceedings of the Seventh Asian Symposium on Computer Mathematics (ASCM2005), http://holst.sm.fukuoka-u.ac.jp/~hamada/papers/ascm2005.pdf
- [3] 諌山 研一, 三谷 森, 藤本 裕之 著, 『KNOPPIX ではじめる Linux 入門』(秀和システム, 2003), ISBN: 4798005908.
- [4] カイル ランキン著, クイープ翻訳, 須崎 有康監修 『KNOPPIX Hacks』(オライリージャパン, 2005), ISBN: 4873112281.
- [5] 鎌滝 雅久, 柘植 昭秀著, 須崎 有康監修 『今すぐ使える Linux KNOPPIX コンプリートガイド』(毎日コ ミュニケーションズ, 2004), ISBN: 4839912769.